## **Finapi Howto**

- [Testen von Finapi.io in der Sandbox](#page-0-0)
- [Erste Einrichtung eines Finapi Users \(Sandbox + PROD\)](#page-0-1)
- [Abgleich der Zahlungseingänge gegen offene Rechnungen](#page-0-2)

## <span id="page-0-0"></span>Testen von Finapi.io in der Sandbox

Seit Juli 2022 muss für einen Test keine eigene finAPI-Sandbox mehr beantragt werden. Sie nutzen ganz einfach unsere Sandbox bei finAPI.

## <span id="page-0-1"></span>Erste Einrichtung eines Finapi Users (Sandbox + PROD)

Um Finapi für die Abfrage der Kontoumsätze nutzen zu können müssen Sie Finapi zunächst **mit Ihrem Bankkonto verbinden**. Wechseln Sie hierzu nach Einstellungen Systemeinstellungen.

Vergeben Sie ein Passwort für den Finapi-User (Wird nicht bei uns gespeichert!)

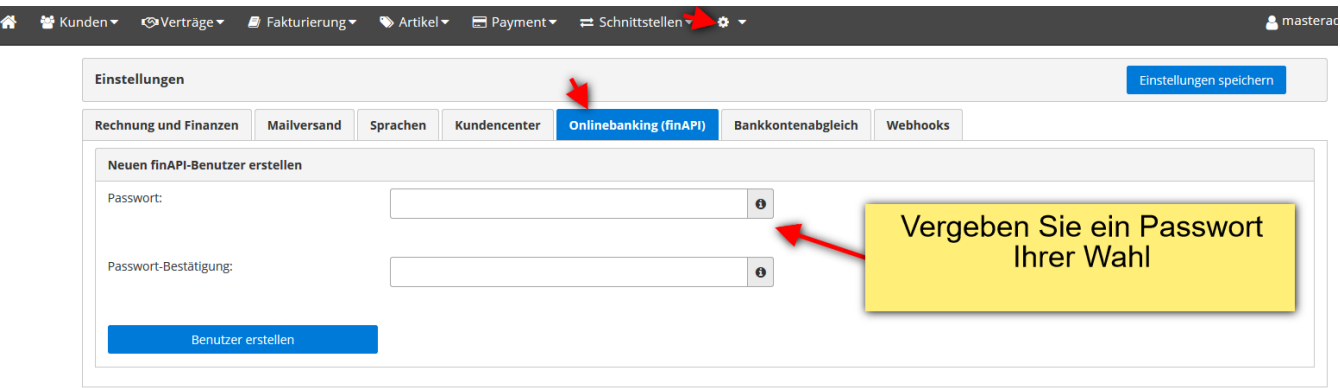

Fügen Sie dann eine Bankverbindung hinzu. Sie benötigen hierbei die **Logindaten für das Onlinebanking** Ihrer Bank:

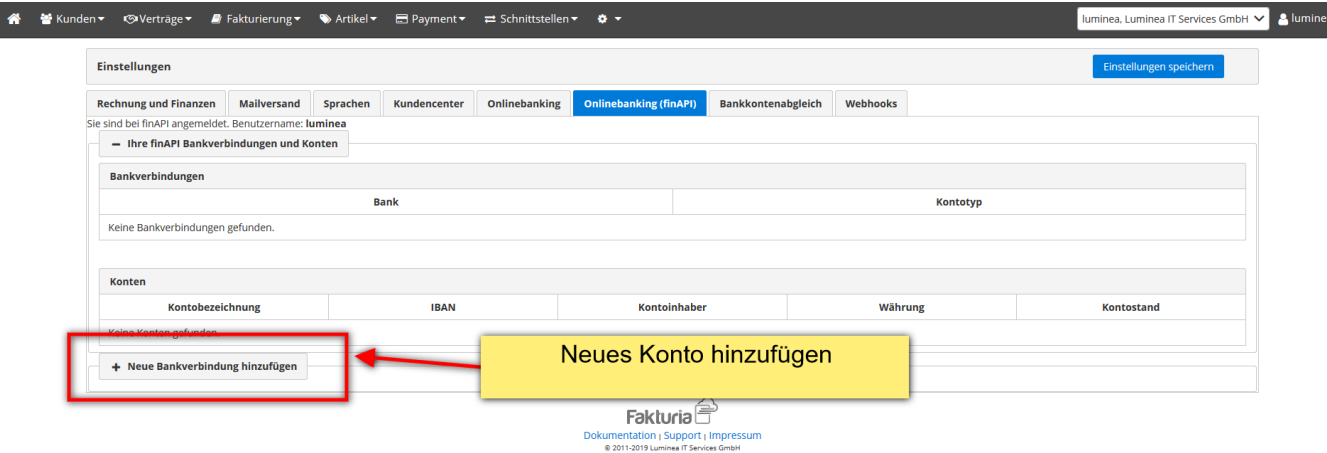

## <span id="page-0-2"></span>Abgleich der Zahlungseingänge gegen offene Rechnungen

Ist das Konto eingerichtet führen Sie den **Abgleich der Zahlungseingänge** über Payment Zahlungseingänge durch:

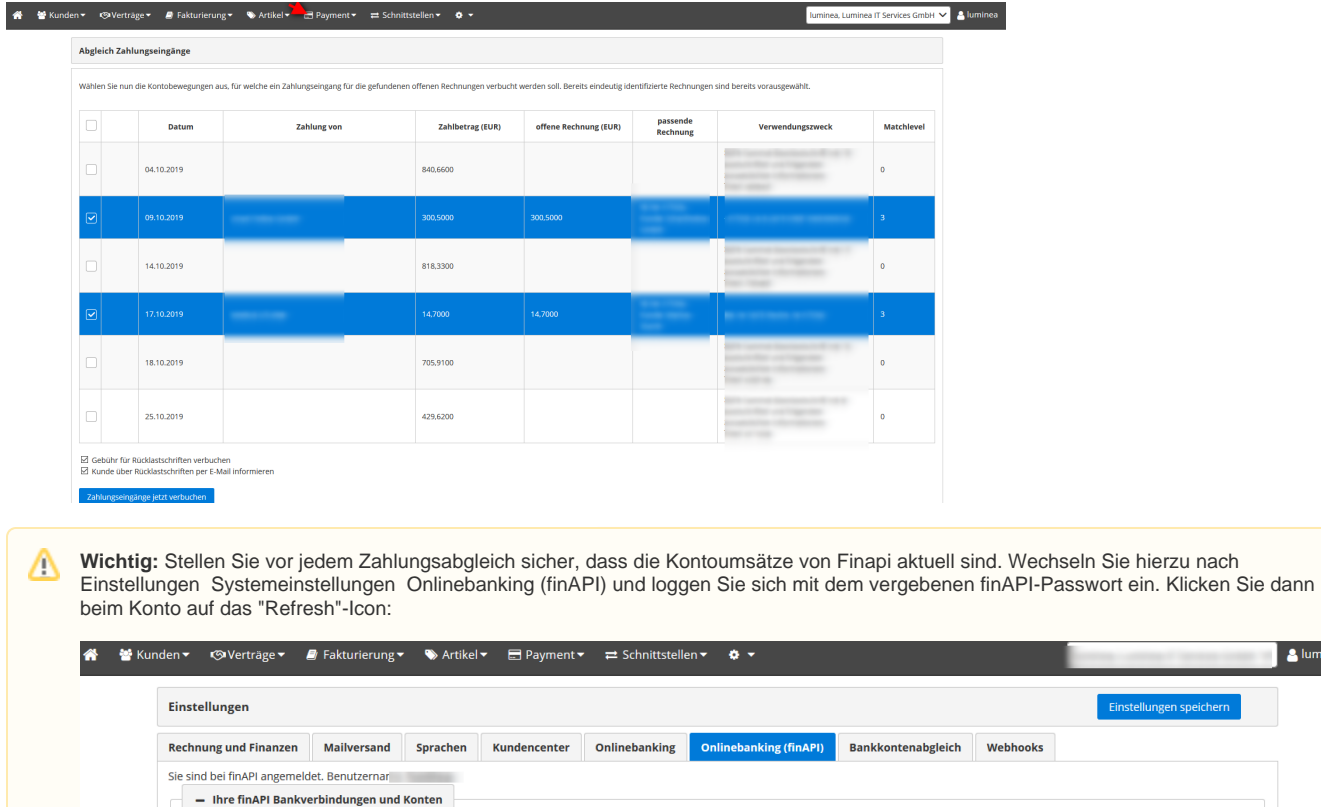

**Kontotyp** 

 $\rightarrow$ 

Währung

DONUNE<br><mark>Neue Kontoumsätze abrufen</mark>

Kontoinhaber

**Bankverbindungen** 

Kontobezeichnung

+ Neue Bankverbindung hinzufügen

Konten

Kontokorrent

**Bank** 

**IBAN** 

 $\vert$  & luminea

 $\mathbf{z}$ 

Kontostand